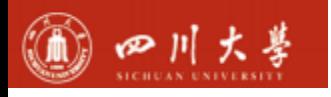

*<u>Filter Mark</u>* 

**Milará** 

F

b

Ħ

**ITTELT** 

T

H

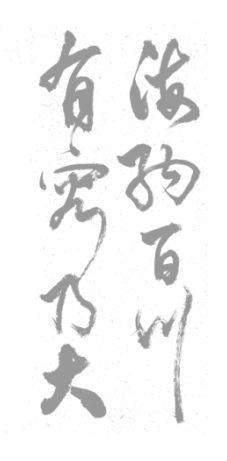

#### **四川大学网上商城 (试运行)**

#### **使用须知**

**四川大学国资处**

最好

**Indian** 

**SEE** 

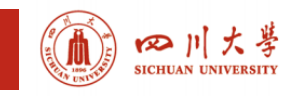

## **网上商城试运行**

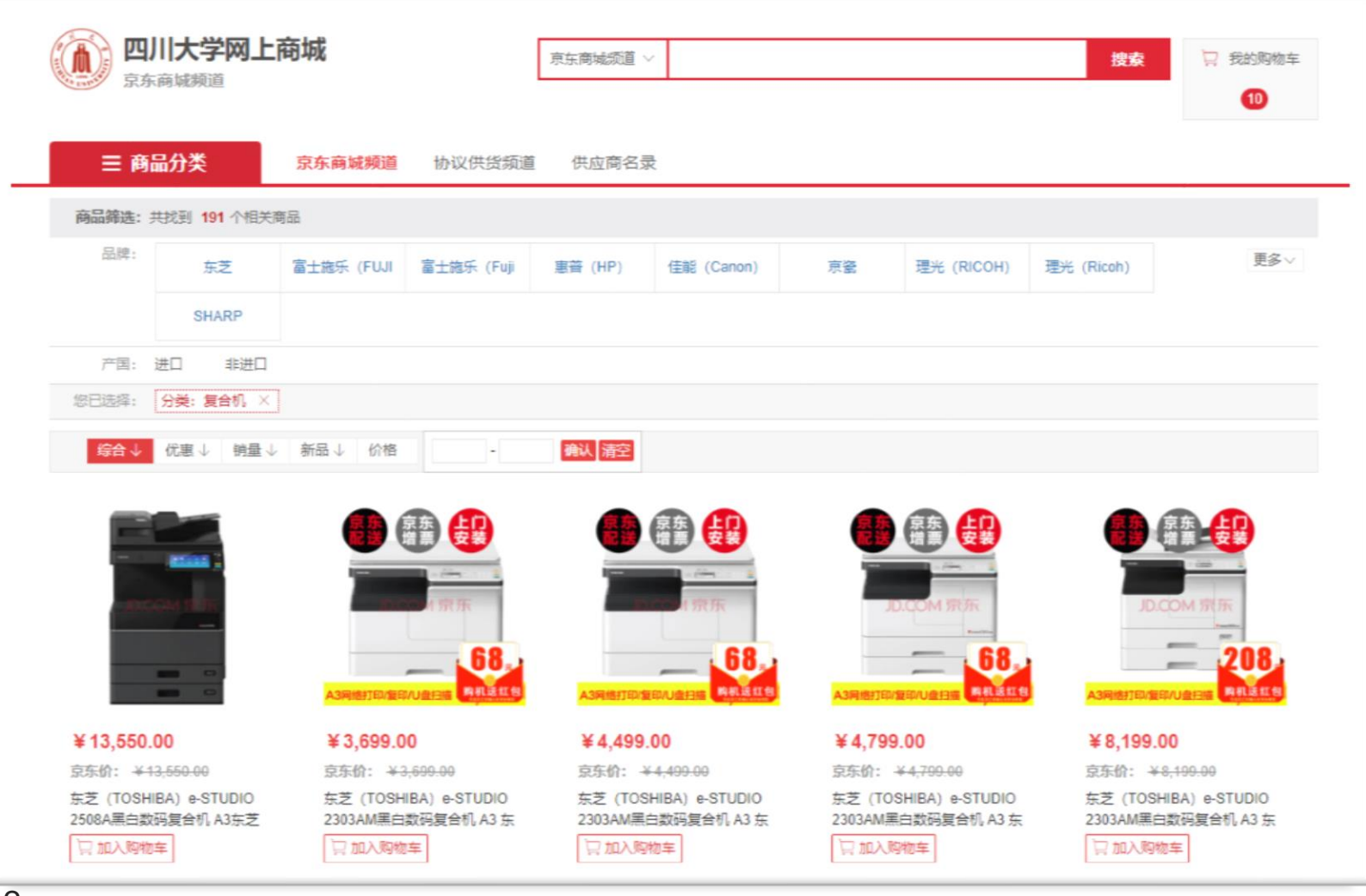

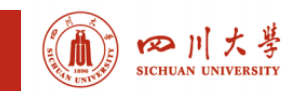

## **商城直购适用范围**

#### 适用范围:

• 集中采购目录外 (科研仪器设备除外), 单台或批量3万 以下的设备物资采购。

#### 商城使命:

- 为进一步落实"放管服"政策
- 减低采购环节制度性成本,提高采购效率
- 更好地服务教学科研

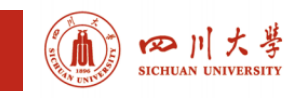

## **两种采购模式**

#### 需要财务报销

- 需要到四川大学财务处 报销
- 电子发票
- 需填写购置经费卡信息,
- 货到付款,POS机刷公 务卡支付;

#### 无需财务报销

- 个人或家庭购买
- 可选电子发票
- 货到付款:现金、微信、 刷卡支付;

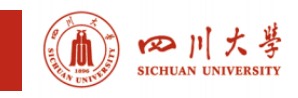

#### **特别提醒**

- 由于学校信用背书,京东采用货到付款,随意取消订购 单会导致部分物流和税收损失,情况严重的还可能导致 学校采购账户被冻结;
- 在订单收货前请勿无故取消订单,恶意退货可能会被追 责或纳入采购诚信黑名单;
- 所有需要财务报销的商城采购均要经费卡下单,故意拆
	- 单, 逃避校内集中采购的行为将被处罚;

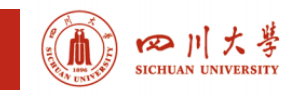

# **京东自营品质,大客户价格优惠**

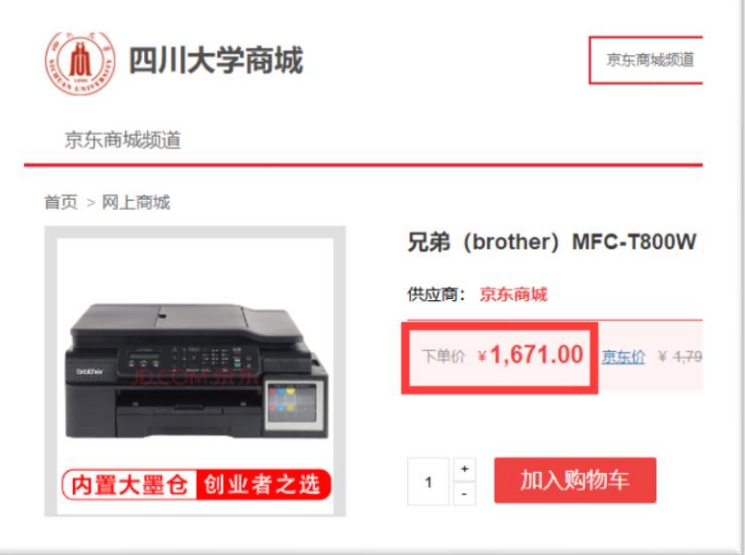

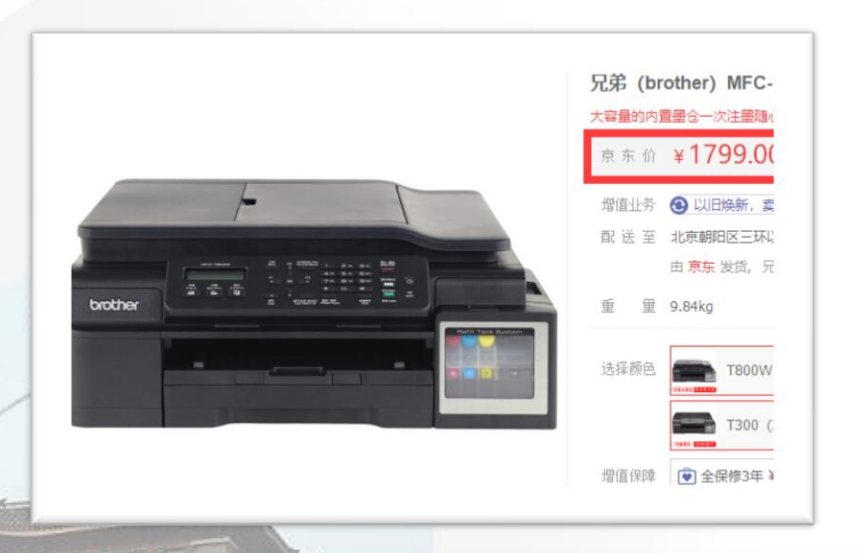

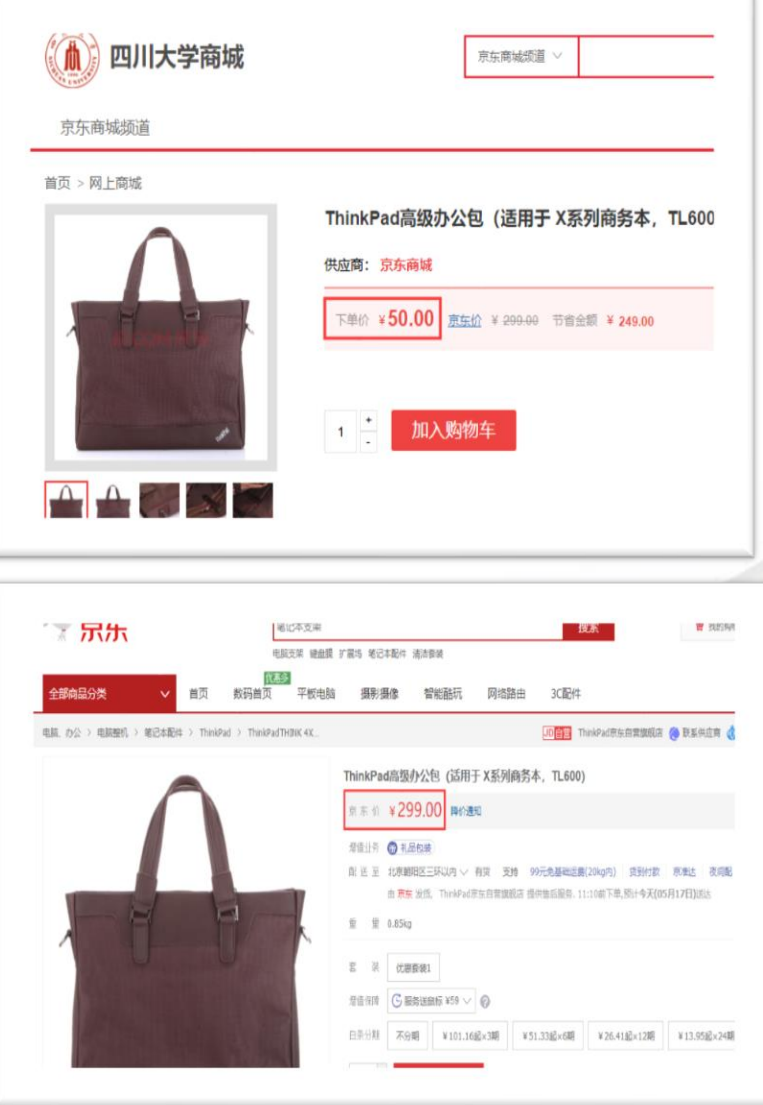

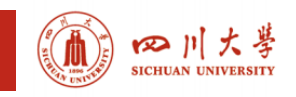

## **京东自营品质,大客户价格优惠**

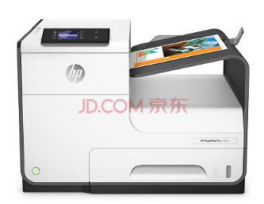

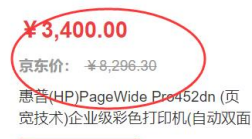

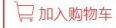

京东商城

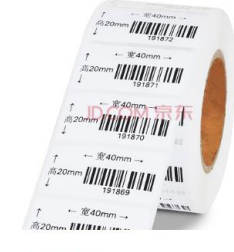

¥13.80 京东价: ¥29.00 GODEX条码打印机专用卷纸(单 排)

□加入购物车 京东商城

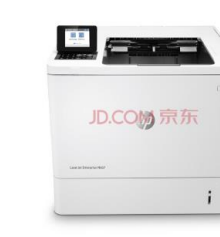

8,960.00 京东价: ¥17.449.00 惠普(HP) M607dn A4黑白激光打印 机(自动双面打印单元)免费上门安

 $\mathbf{H}$ 

JD.COM 京东

□加入购物车 京东商城

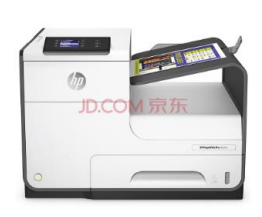

¥4.211.48

京东价: ¥4.259.00 惠普 (HP) PageWide Pro 452dw 页宽秒速级打印机 全新打印技术 激

```
□加入购物车
```
京东商城

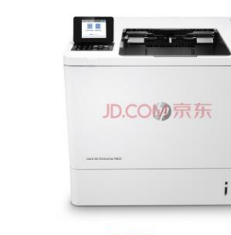

 $¥ 9,480.00$ 京东价: ¥15,449.00 惠晋(HP) M607n A4黑日激光打印 机 免费上门安装 三年原厂免费上

□加入购物车 京东商城

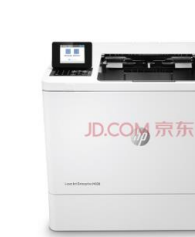

¥13,500.00 京东价: ¥20,249.00 惠普(HP) M608dn A4黑白激光打印

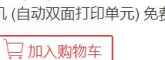

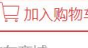

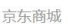

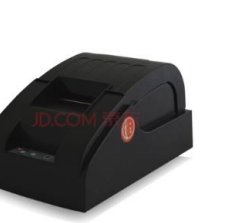

¥168.11

京东价: ¥269.00 浩顺 (Hysoon) 5890热敏小票打印 收银小票机票据打印机58MM宽

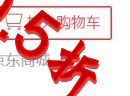

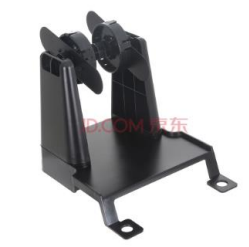

¥62.11 京东价: ¥99.00 GODEX 条码打印机 外挂支架

□加入购物车

京东商城

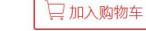

¥14,800.00

京东价: ¥23,348.72

惠普(HP) M652dn A4彩色激光打印

机 (自动双面打印单元) 免费上门安

京东商城

 $\equiv$ JD.COM 京东

¥4,500.00 京东价: ¥7,086.30 惠普(HP) Color LaserJet Pro M452dn 彩色激光打印机 (自动双 □加入购物车

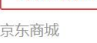

JD.COM 京东

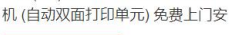

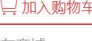

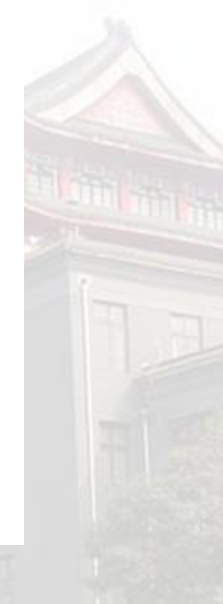

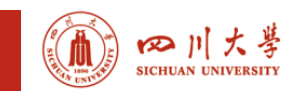

## **京东自营品质,大客户价格优惠**

#### 优惠 销量↓ 新品↓ 价格 ↓ 确认清空 500  $-6000$

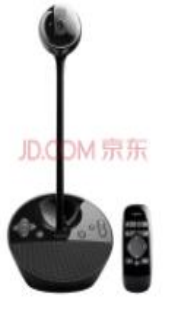

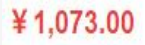

京东价: ¥3.999.00

罗技 (Logitech) BCC950 商务高 清会议视频摄像头 黑色

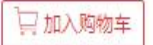

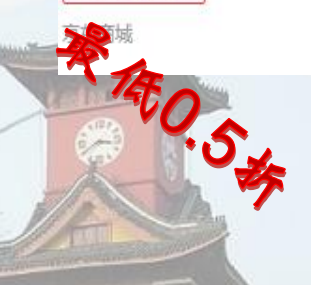

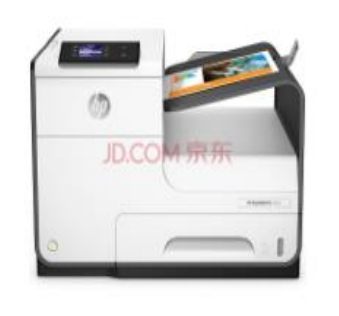

¥3,400.00

京东价: ¥8.296.30

惠普(HP)PageWide Pro452dn (页 宽技术)企业级彩色打印机(自动双面

#### □加入购物车

京东商城

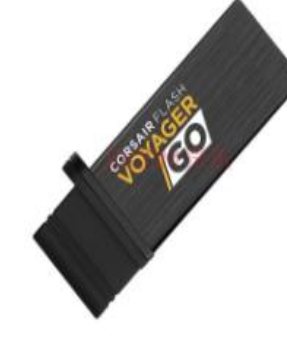

¥699.00

京东价: ¥1,299.00

美商海盗船(USCORSAIR)航海家 GO USB3.0 128GB 手机U盘(OTG)

□加入购物车

京东商城

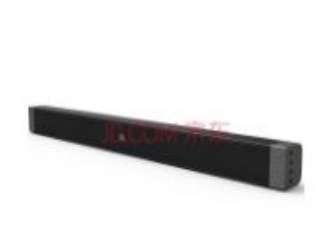

#### ¥699.00

京东价: ¥1,288.00 艾洛维 (inovel) F1 无屏电视附件包 (多媒体音频系统)

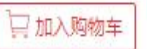

京东商城

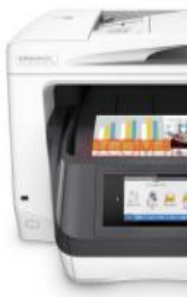

¥3,399.00

惠普 (HP) OfficeJet Pr 色无线商务一体机 打印

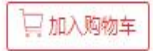

京东商城

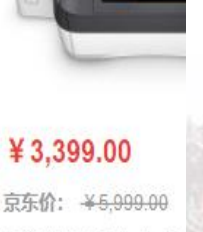

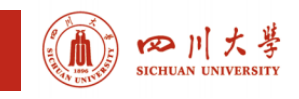

## **更多便捷服务即将上线**

- 1. 更高性价比采购
	- 更多自营电商的大客户价,更多采购货品
	- 学校遴选优质协议供货商
- 2. 资产验收入账
	- 商城下单,资产验收入账"一键搞定"
- 3. 更方便支付报销
	- 公务卡在线支付

财务集中支付,无需填单报销跑腿

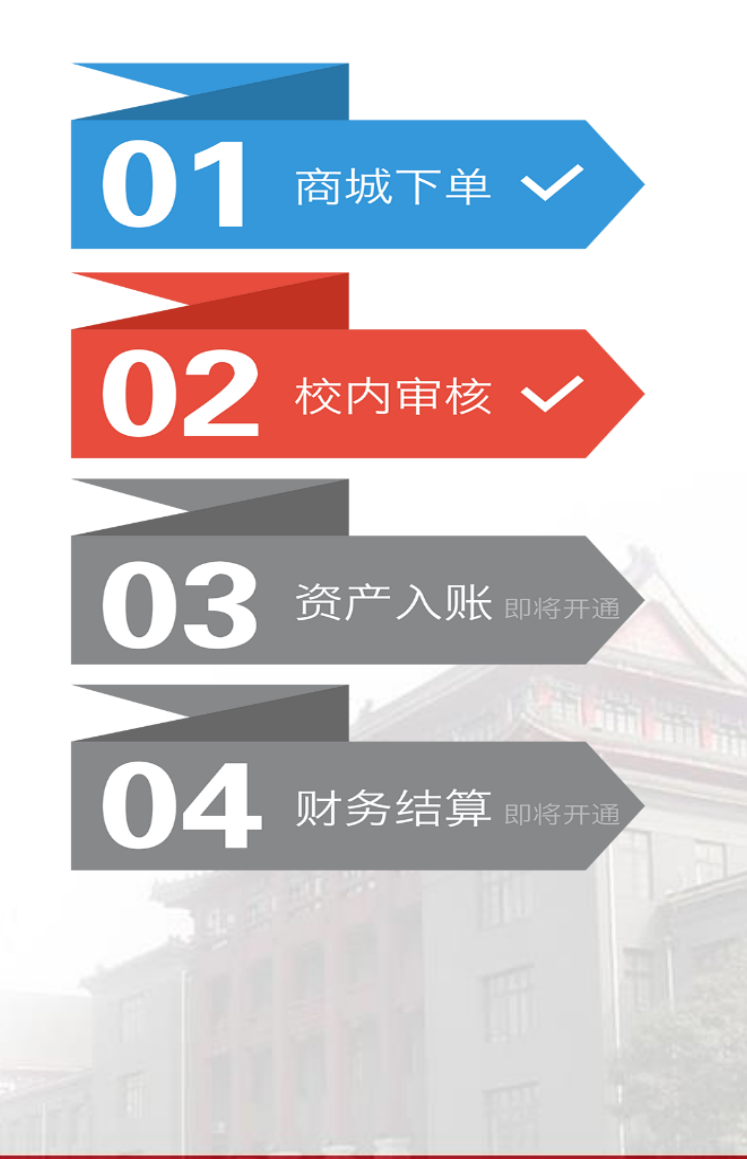

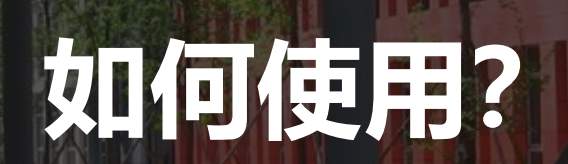

四川大夢

å

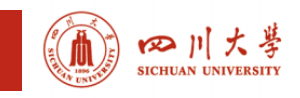

## **从信息门户登陆商城**

- ▶ 登录学校信息门户[http://my.scu.edu.cn](https://cg.scu.edu.cn/)
- 进入"采购服务"点击"去商城采购"

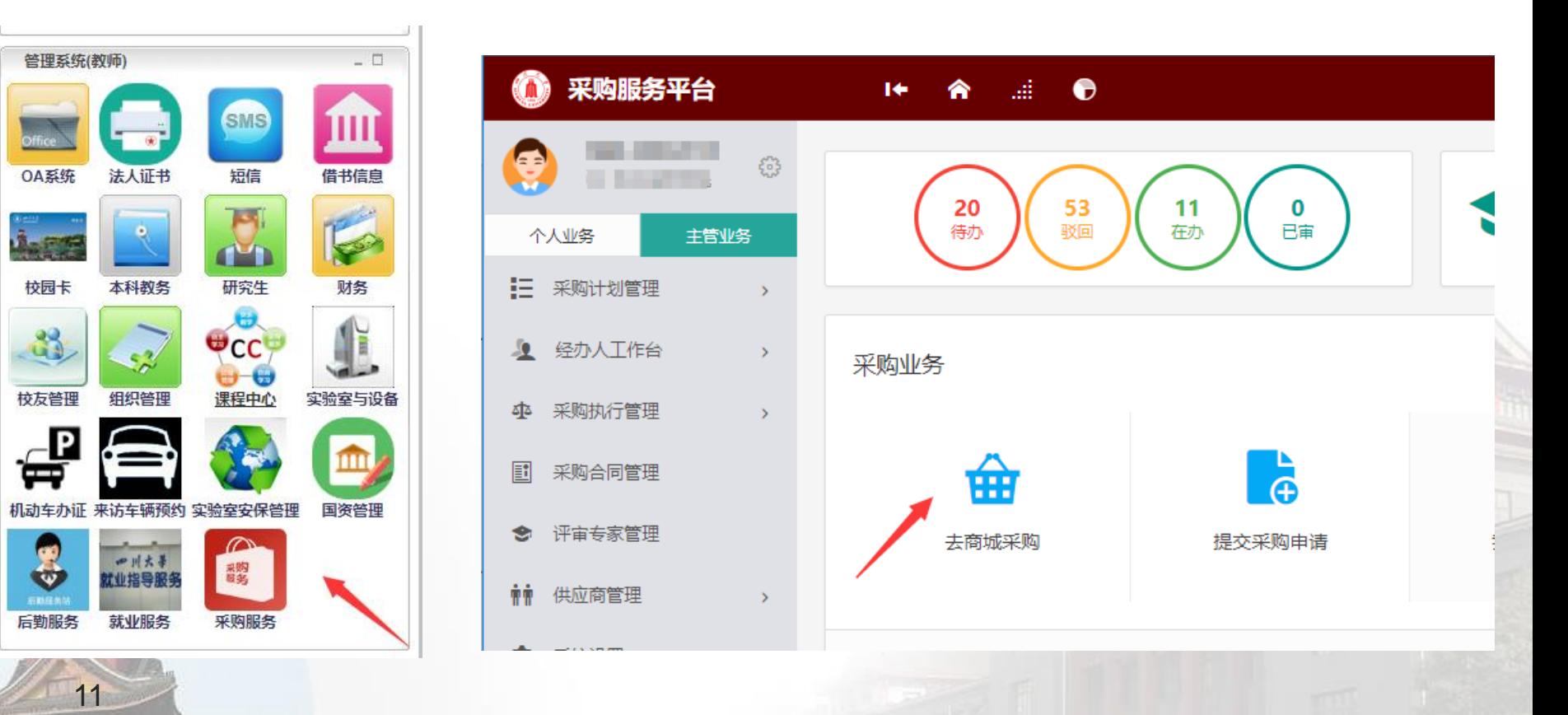

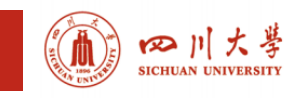

#### **直接登陆商城**

- ▶ 登录<u>[https://cg.scu.edu.cn](https://cg.scu.edu.cn/)</u>
- ▶ 进入 "网上商城教师入口" 账号密码与设备、国资系统一致

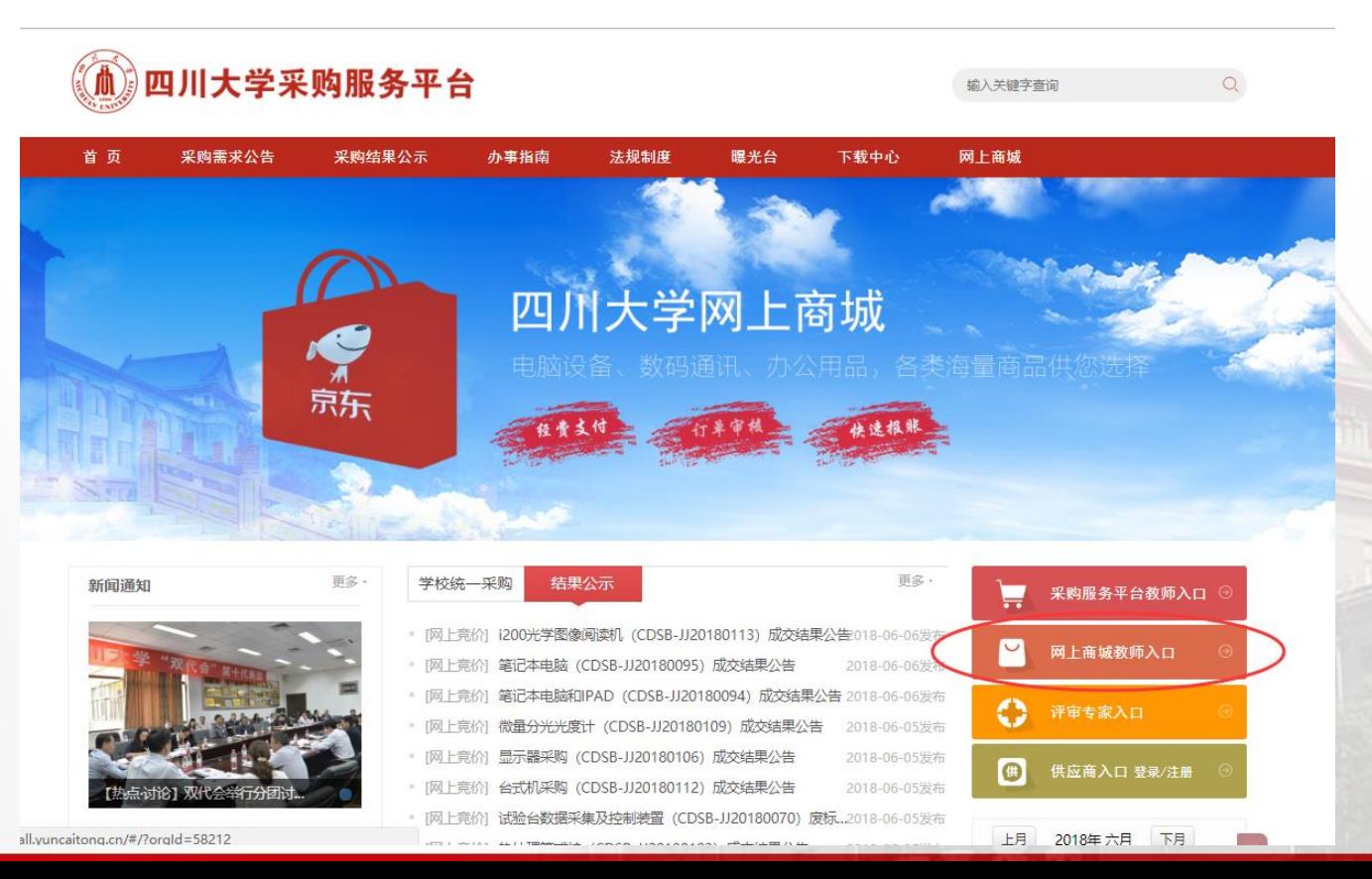

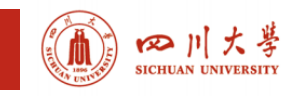

13

## **从商城订单设备建账**

▶ 已收货确认的订单, 可以直接一键"建账", 不用录入

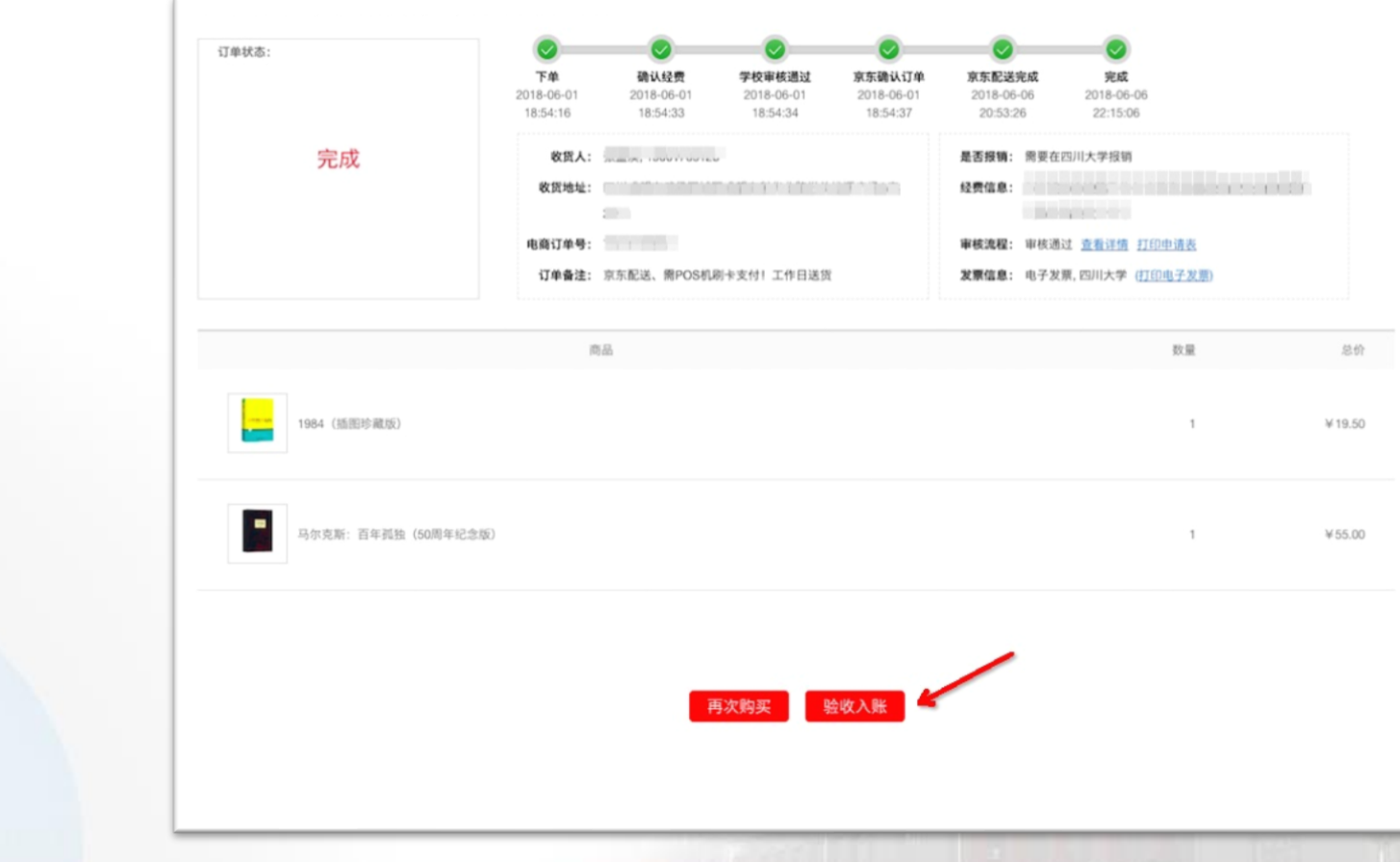

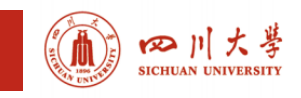

#### **京东购物提醒**

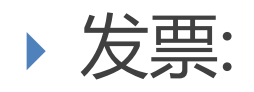

- 所有发票均为电子发票,可在登陆后"我的订单中"获取;
- 电子发票可以通过财务处报销;
- POS单

14

▶ 需要报销的老师, 请妥善保管公务卡POS刷卡单

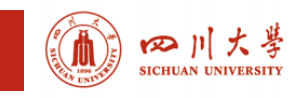

### **用户服务**

- 商城使用服务:
	- ▶ 400-101-0335 (周一至周五: 09:00 17:30)
- 京东免费上门 专属售后(换货、安装)服务电话
	- 400-606-6866
- ▶ 欢迎二级单位采购经办人加入:
	- ▶ 川大二级单位采购QQ群 714021887

 如果您对商城功能有建议和意见,欢迎来信: service@yuncaitong.cn

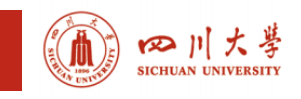

16

## **邀请供应商入驻**

- 为更好的覆盖川大需求,希望您推荐诚信可靠,履约 能力强,产品服务有竞争力的供货商加入商城供应商; 平台将按照学校相关规定审核和管理供应商队伍;
	- ▶ 登录https://cq.scu.edu.cn, 点击办事指南《商城供应商 入驻须知》
	- 建议品类:实验仪器设备、办公家具

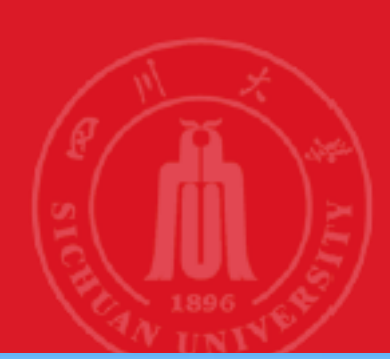

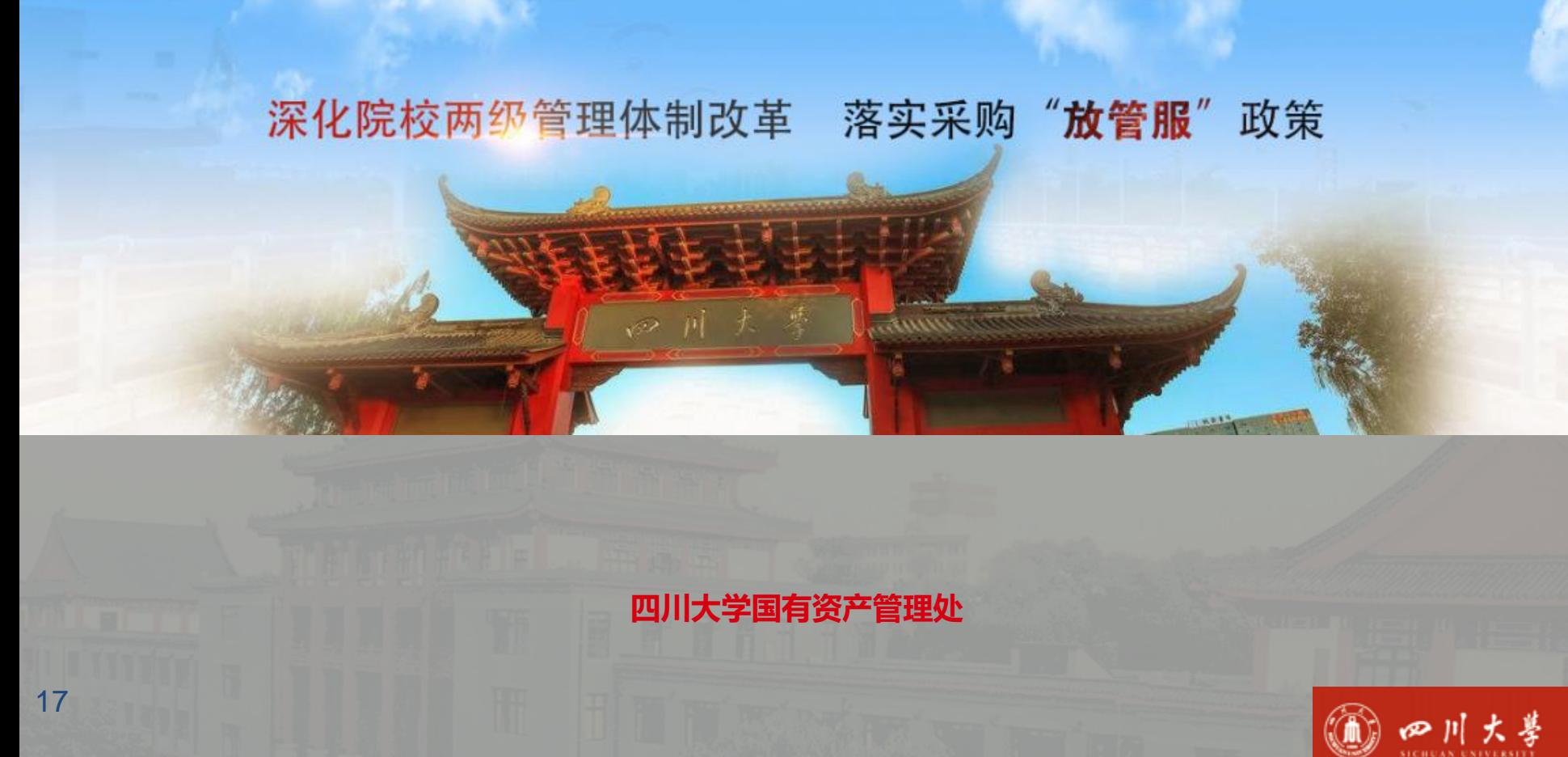